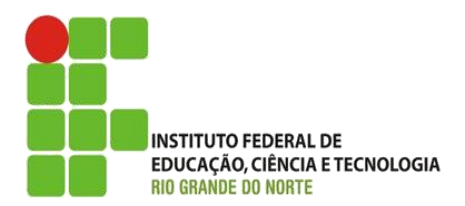

AULA:

#### Links, Caminho Absoluto e Caminho Relativo Autoria Web

**Alba Lopes**, Profa.

http://docentes.ifrn.edu.br/albalopes alba.lopes@ifrn.edu.br

Para agregar novos conjuntos de informação ao site como

- $\blacktriangleright$  Textos
- $\blacktriangleright$  Imagens
- $\blacktriangleright$  Sons
- **Vídeos**
- através de referências específicas
- denominadas hiperlinks (ou links)

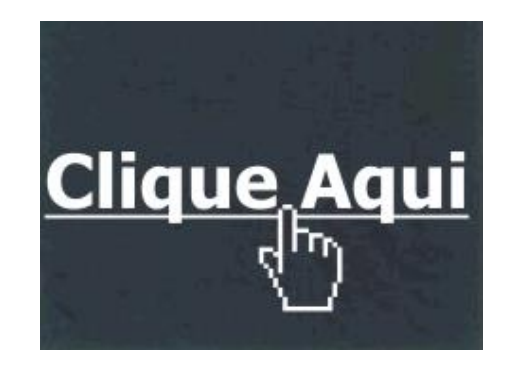

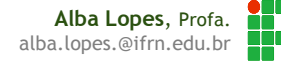

#### Hipertexto Músicas Preferidas  $\overline{\oplus}$  $\times$ ← → C A © file:///C:/Users/Alba/Document ☆ → **Músicas Preferidas** lista\_de\_musicas.htmlAcordar Aquarela <html> Imagine <head> <title>Músicas Preferidas</title> </head> <body> <h3> Músicas Preferidas </h3> <p>Acordar</p> <p>Aquarela</p> <p>Imagine</p> </body> </html>

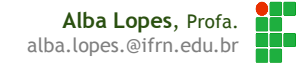

 Como fazer com que a música "Acordar" aponte para o exemplo que fizemos na aula passada?

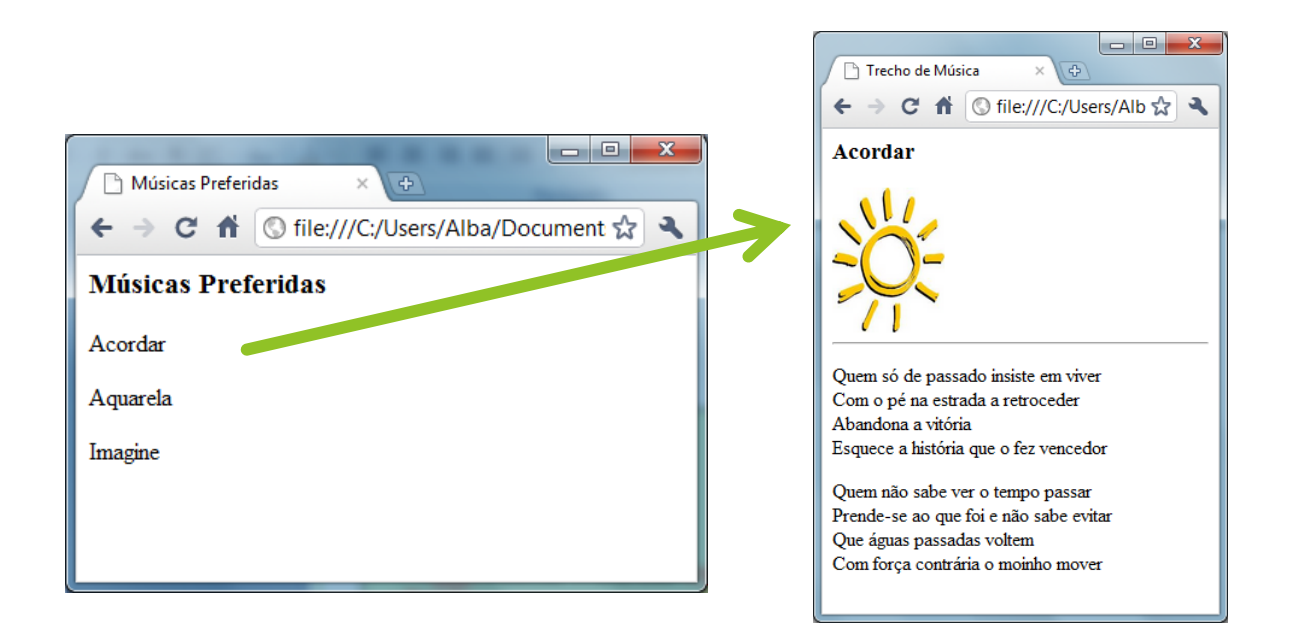

**Alba Lopes**, Profa. alba.lopes.@ifrn.edu.br

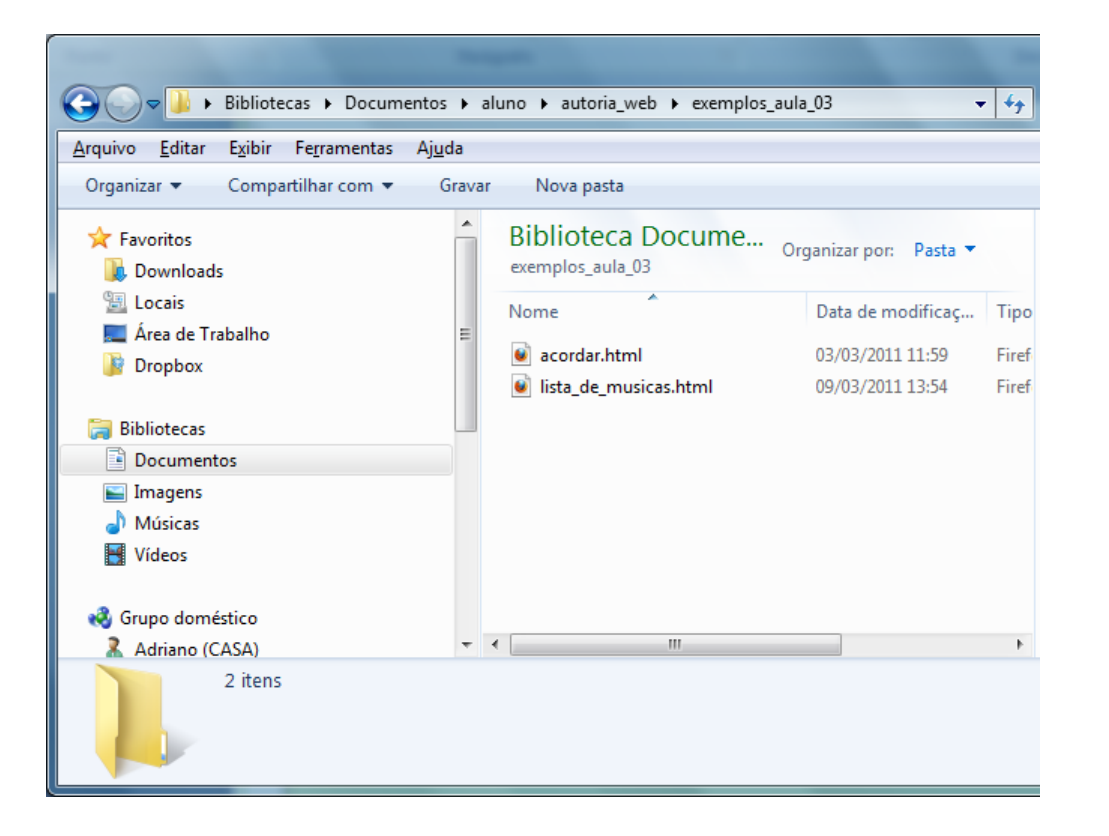

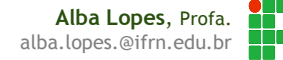

- Para criar links, utilizamos o elemento <a>
- Este elemento possui um atributo href que especifica o destino do link.
- Para criar um link, então, deve-se fazer:
- <a href="destino.html"> Texto </a>

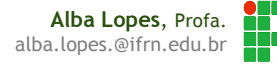

lista\_de\_musicas.html

```
|\mathsf{thm}|<head>
    <title>Músicas Preferidas</title>
 </head>
 <body>
   <h3> Músicas Preferidas </h3>
   <p><a href="acordar.html">Acordar</a></p>
   <p>Aquarela</p>
   <p>Imagine</p>
 </body>
</html>
```
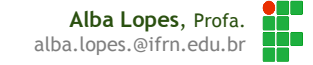

```
Músicas Preferidas
                                                                \sqrt{4}\times \
                                           ← → C n © file:///C:/Users/Alba/Document ☆ →
lista_de_musicas.htmlMúsicas Preferidas
                                           Acordar
<html>
                                           Aquarela
 <head>
                                           Imagine
     <title>Músicas Preferidas</title>
 </head>
 <body>
   <h3> Músicas Preferidas </h3>
   <p><a href="acordar.html">Acordar</a></p>
   <p>Aquarela</p>
   <p>Imagine</p>
 </body>
</html>
```
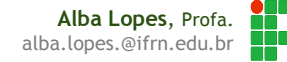

- Colocando um link para uma página que já está na web
- Utiliza-se a mesma estrutura. No valor do atributo href, coloca-se o endereço web da página que se deseja
- $\triangleright$  <a href="http://www.ifrn.edu.br"> Site do IFRN</a>

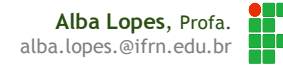

lista\_de\_musicas.html

```
<html>
 <head>
     <title>Músicas Preferidas</title>
 </head>
 <body>
   <h3> Músicas Preferidas </h3>
   <p><a href="acordar.html">Acordar</a></p>
   <br> <math>\leq p</math><a href="http://letras.terra.com.br/toquinho/49095/">Aquarela</a>
   </p>
   <p>Imagine</p>
 </body>
</html>
```
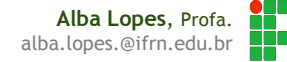

#### Hipertexto  $\begin{array}{c|c|c|c|c} \hline \multicolumn{1}{c|}{-x} & \multicolumn{1}{c|}{-x} \\\hline \end{array}$ Músicas Preferidas  $\times \sqrt{D}$ ← → C n © file:///C:/Users/Alb ☆ ヽ **Músicas Preferidas** lista\_de\_musicas.htmlAcordar  $|\mathsf{thm}|$ Aquarela <head> Imagine <title>Músicas Preferidas</title> </head> <body> <h3> Músicas Preferidas </h3> <p><a href="acordar.html">Acordar</a**>**</p>  $$p$$ **<a href="http://letras.terra.com.br/toquinho/49095/">**Aquarela**</a>**  $<$ /p>  $<$ p>Imagine $<$ /p> </body> </html>

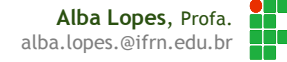

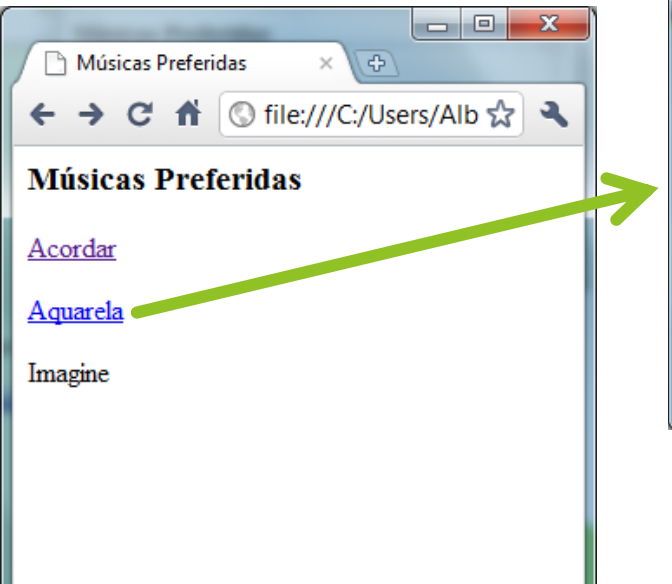

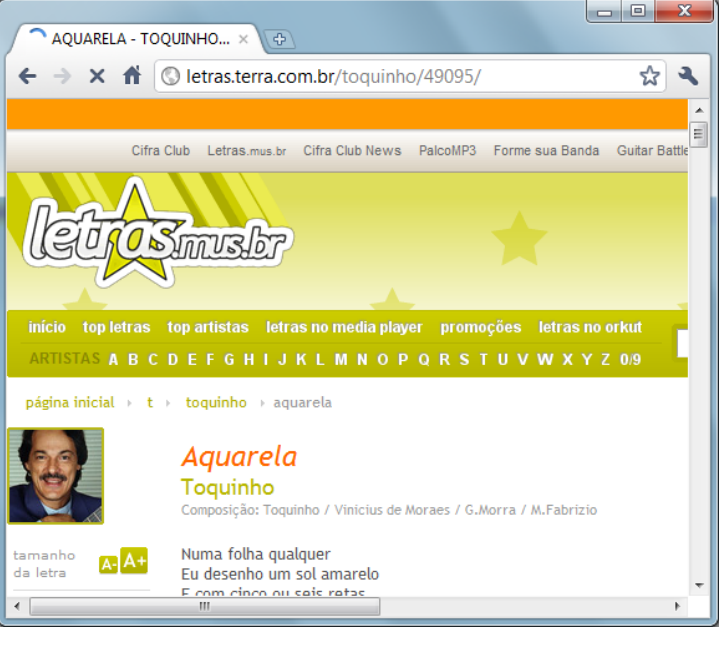

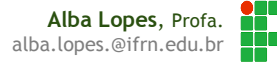

#### Hipertexto em Imagens

lista\_de\_musicas.html

```
<html>
 <head>
    <title>Músicas Preferidas</title>
 </head>
 <body>
   <h3> Músicas Preferidas </h3>
   <p><a href="acordar.html"><img src="imagens/sol.jpg"></a></p>
   <p><a href="http://letras.terra.com.br/toquinho/49095/">Aquarela</a></p>
   <p>Imagine</p>
 </body>
</html>
```
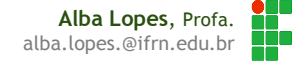

## Hipertexto em Imagens

lista\_de\_musicas.html

<html>

<head> <title>Músicas Preferidas</title> </head>

<body>

```
<h3> Músicas Preferidas </h3>
```
<p><a href="acordar.html">**<img src="imagens/sol.jpg">**</a**>**</p> <p><a href="http://letras.terra.com.br/toquinho/49095/">Aquarela</a></p> <p>Imagine</p>

</body>

</html>

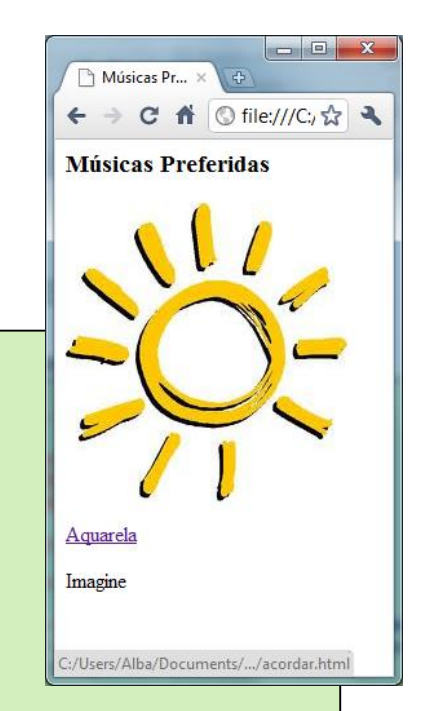

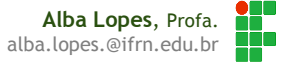

- Como fazer o link abrir em nova janela?
- Atributo: "target"
- ▶ <a href="acordar.html" target="\_blank"> Acordar</a>

#### Hipertexto em Imagens

lista\_de\_musicas.html

```
<html>
 <head>
    <title>Músicas Preferidas</title>
 </head>
 <body>
   <h3> Músicas Preferidas </h3>
   <p><a href="acordar.html" target="_blank">Acordar</a></p>
   <p><a href="http://letras.terra.com.br/toquinho/49095/">Aquarela</a></p>
   <p>Imagine</p>
 </body>
</html>
```
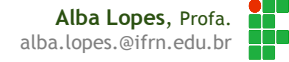

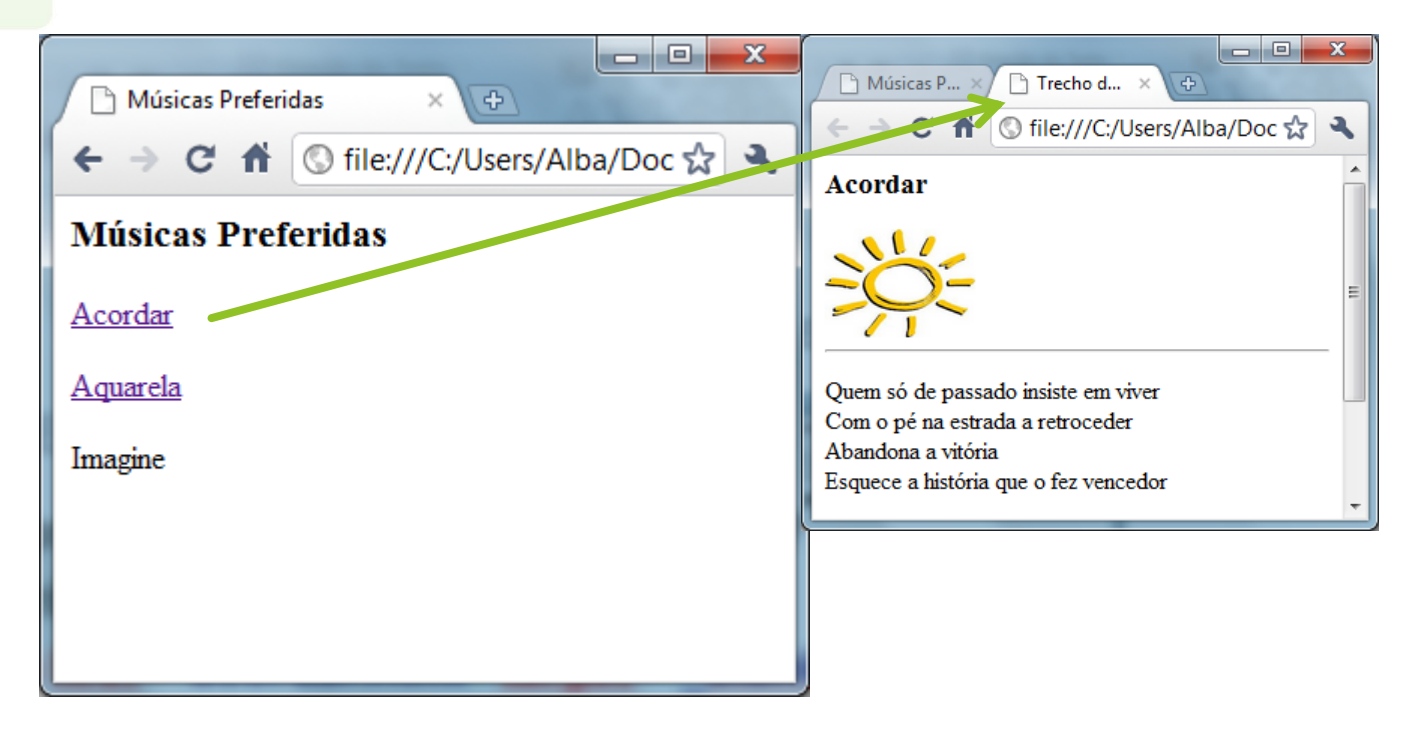

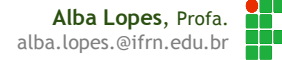

# Hipertexto E-mail

lista\_de\_musicas.html

```
<html>
 <head><title>Músicas Preferidas</title>
 </head>
 <body>
   <h3> Músicas Preferidas </h3>
   <p><a href="acordar.html" target="_blank">Acordar</a></p>
   <p><a href="http://letras.terra.com.br/toquinho/49095/">Aquarela</a></p>
   <p>Imagine</p>
   <br/><br/>br><p><a href="mailto:alba.lopes@ifrn.edu.br"> Fale conosco </a> </p>
 </body>
</html>
```
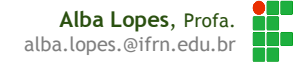

# Hipertexto E-mail

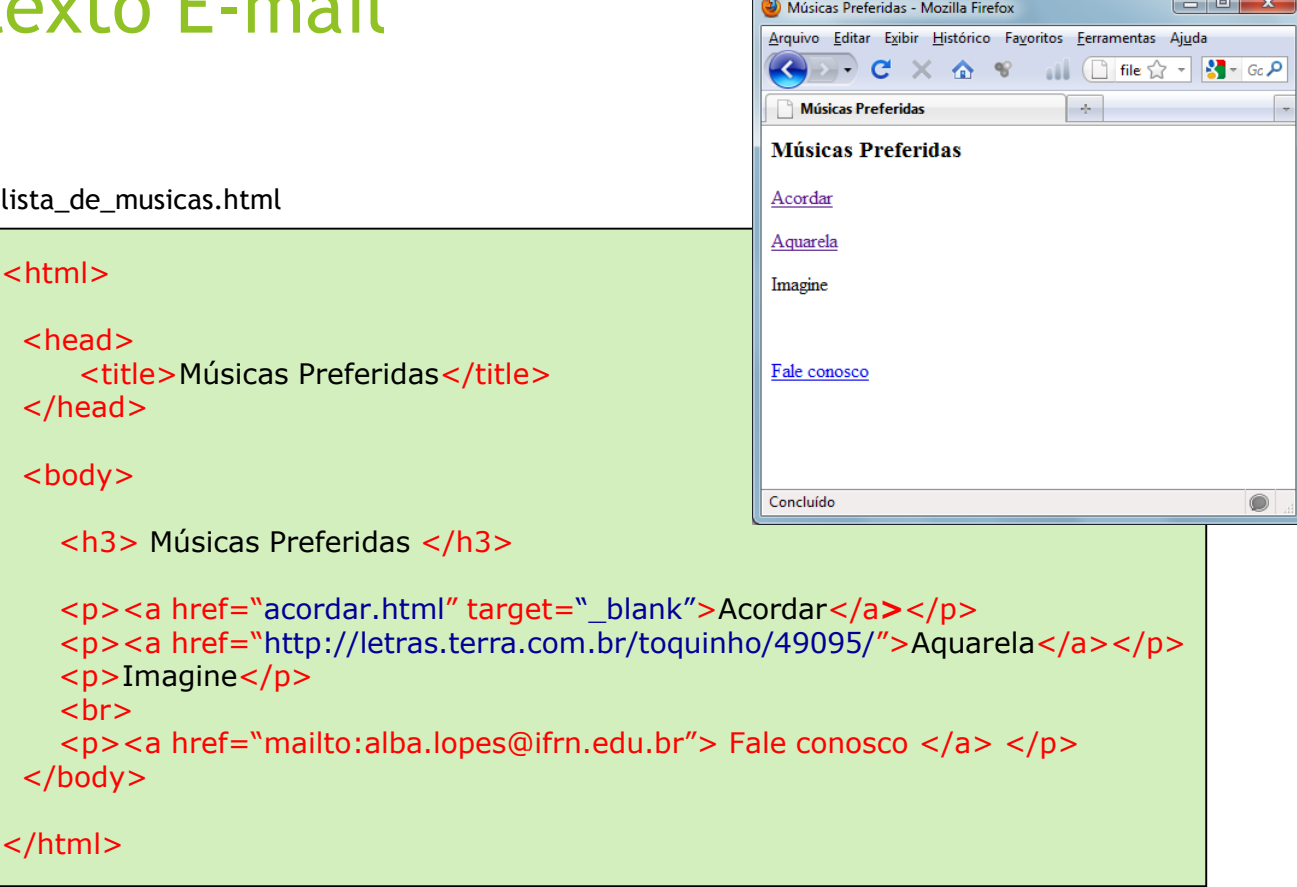

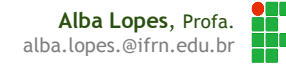

# Hipertexto E-mail

lista\_de\_musicas.html

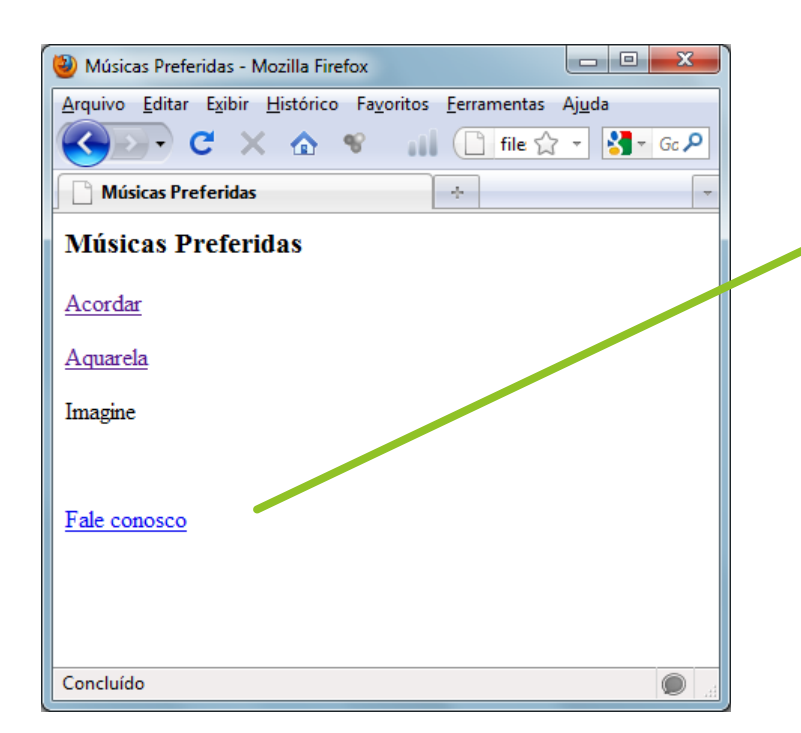

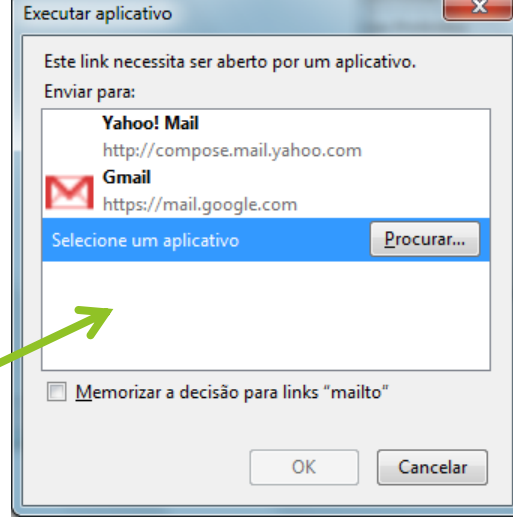

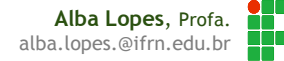

# **Caminhos**

- Uma dos erros freqüentes de pessoas que iniciam a construção de sites é a definição errada dos caminhos dos arquivos que compõe o site;
- Ao inserir um elemento (imagem, som, etc) no site é necessário definir claramente onde o recurso está para que o browser o encontre;
- Assim, existem 2 formas para definir o caminho dos arquivos:
	- ▶ Caminho absoluto
	- Caminho relativo

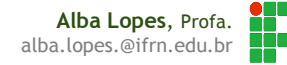

# Caminhos

 Caminho que o navegador precisa seguir para encontrar o arquivo, definido desde o início. Por exemplo:

http://www.somlivre.com/artistas/roberto\_carlos/**musicas.html**

 O exemplo indica o caminho absoluto do arquivo musicas.html, localizado na pasta roberto\_carlos, que está na pasta artistas, localizada no domínio somlivre;

 Em geral, os caminhos absolutos são usados para "linkar" arquivos que estão fora do domínio de nosso site.

C:/somlivre/artistas/roberto\_carlos/**musicas.html**

Em uma máquina local, o caminho absoluto pode ser, por exemplo:

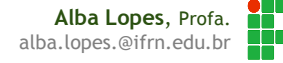

# Caminho Relativo

**http://www.somlivre.com** index.html **produtores artistas roberto\_carlos** musicas.html biografia.html discografia.html **musicas** emocoes.html detalhes.html **imagens** roberto01.jpg roberto02.jpg

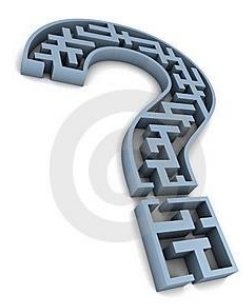

- Baseado na estrutura acima, qual seria o caminho relativo para, a partir da página emocoes.html, adicionarmos a imagem roberto01.jpg que está na pasta imagens?
	- ../imagens/roberto01.jpg

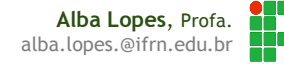

#### Caminho Relativo

- Tomam o próprio documento HTML como referência para encontrar outros elementos, desde a página até o arquivo;
- Neste caso, não precisa escrever todo o caminho para chegar até ele (caminho absoluto), mas sim como chegar até ele;
- Imaginemos a seguinte estrutura do site:

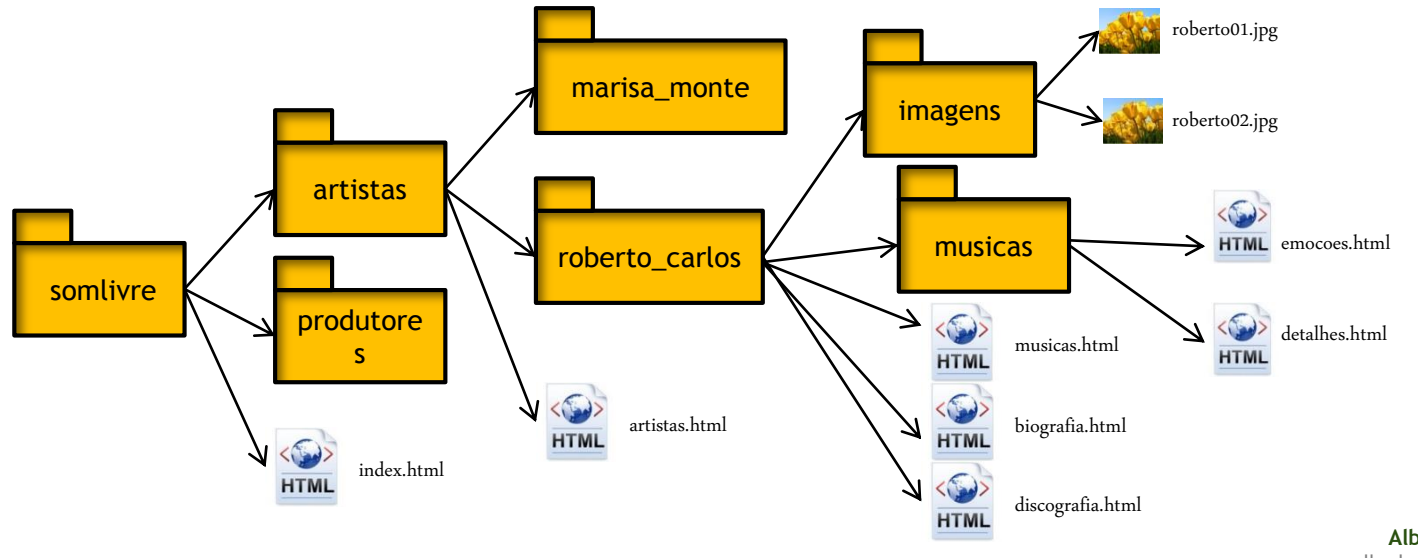

**Alba Lopes**, Profa. alba.lopes.@ifrn.edu.br

### Caminho Relativo

**http://www.somlivre.com** index.html **produtores artistas roberto\_carlos** musicas.html biografia.html discografia.html **musicas** emocoes.html detalhes.html **imagens** roberto01.jpg roberto02.jpg

- Os pontos e a barra (../) significam subir um nível de pasta, ou seja, ir para uma pasta imediatamente superior a que se está;
- Explicando a construção do caminho relativo:
	- a. sair da pasta musicas (com ../)
	- b. entrar na pasta imagens (com imagens)
	- c. escolher a imagem desejada (roberto01.jpg)

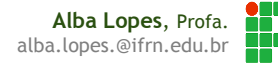

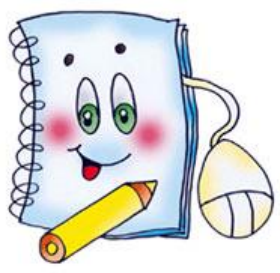

▶ Criar uma página com a foto do seu artista favorito e uma lista músicas como mostra o exemplo ao lado

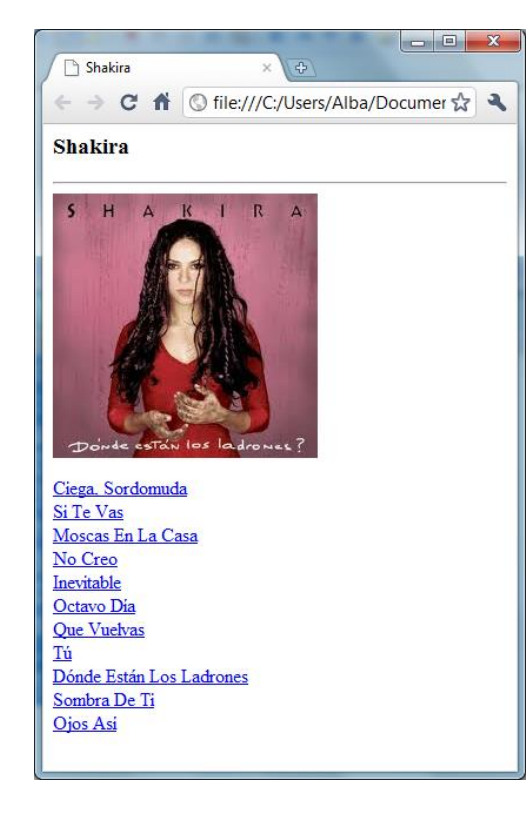

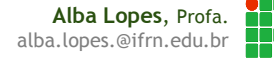

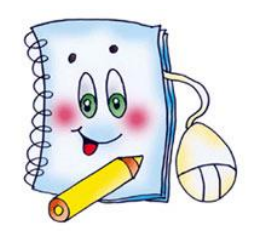

 Para cada música listada, crie uma página HTML com a letra da música, como no exemplo ao lado

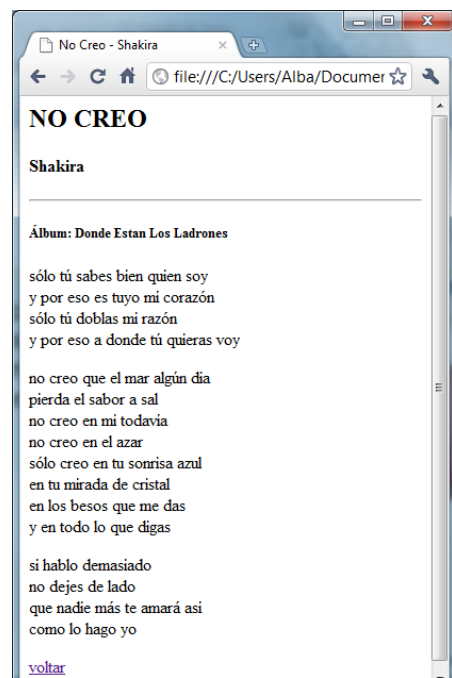

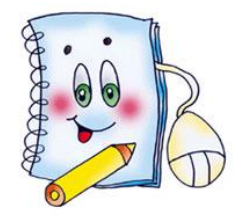

 Na página com a lista das músicas, crie um link em cada título de música apontando para cada página HTML criada contendo a letra da música

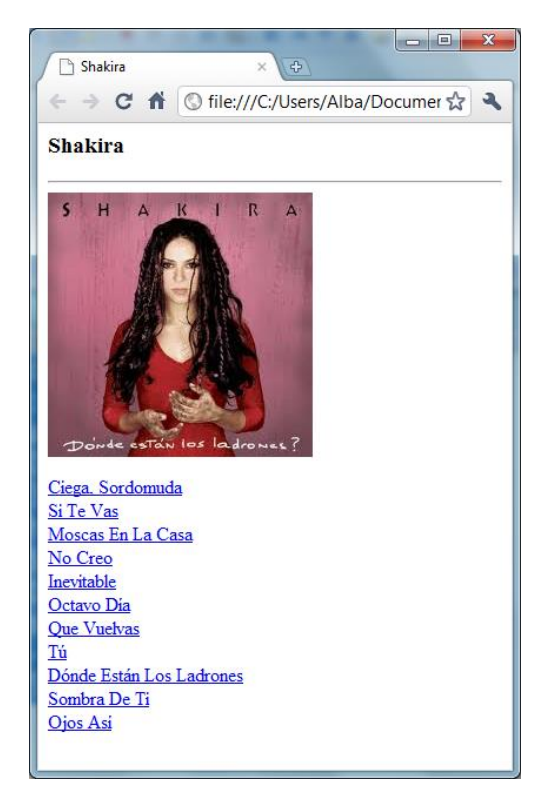

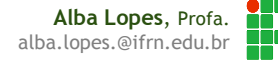

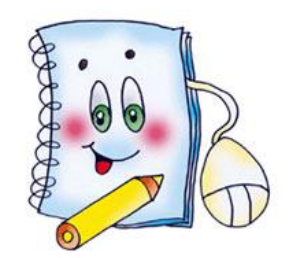

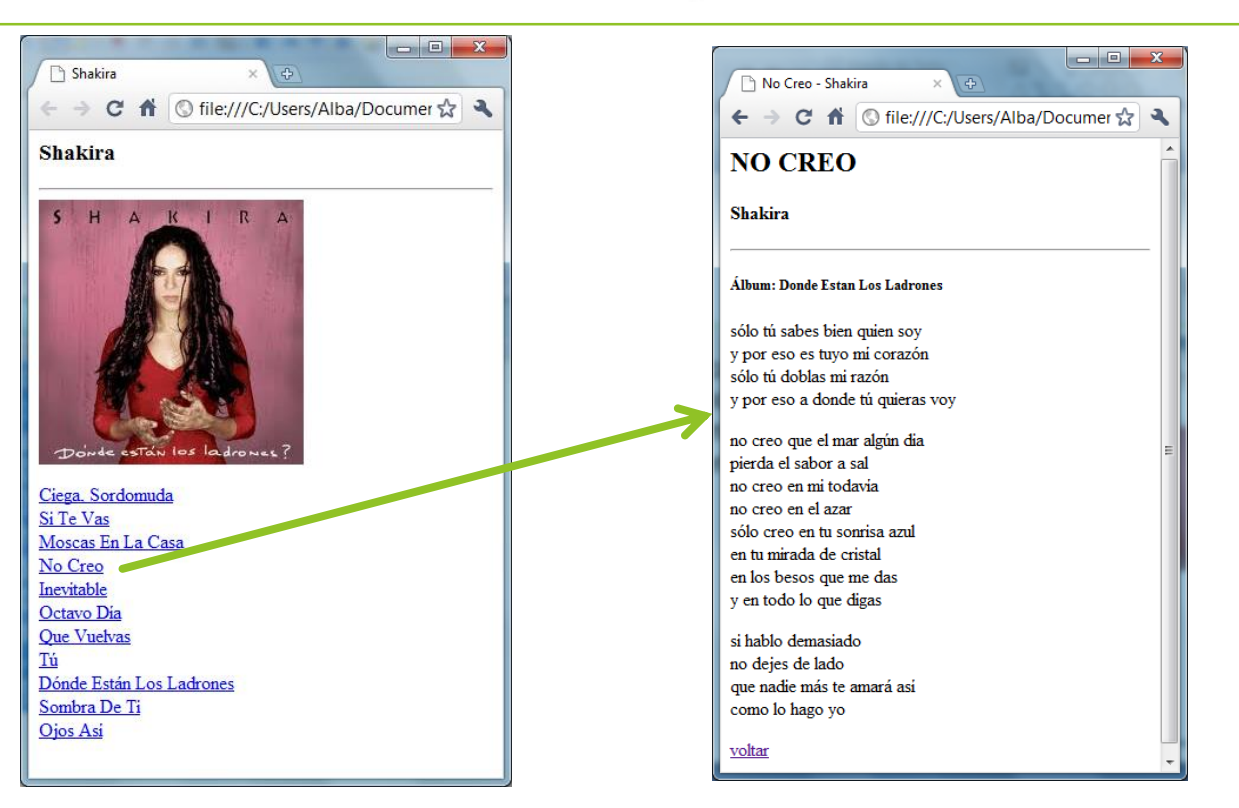

an<br>M **Alba Lopes**, Profa. Ŧ alba.lopes.@ifrn.edu.br

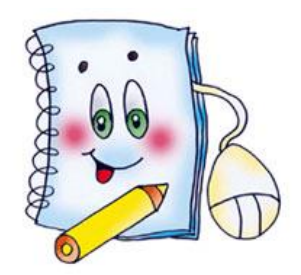

 Em cada página de música, crie um link "Voltar" que aponte para a página com a lista das músicas

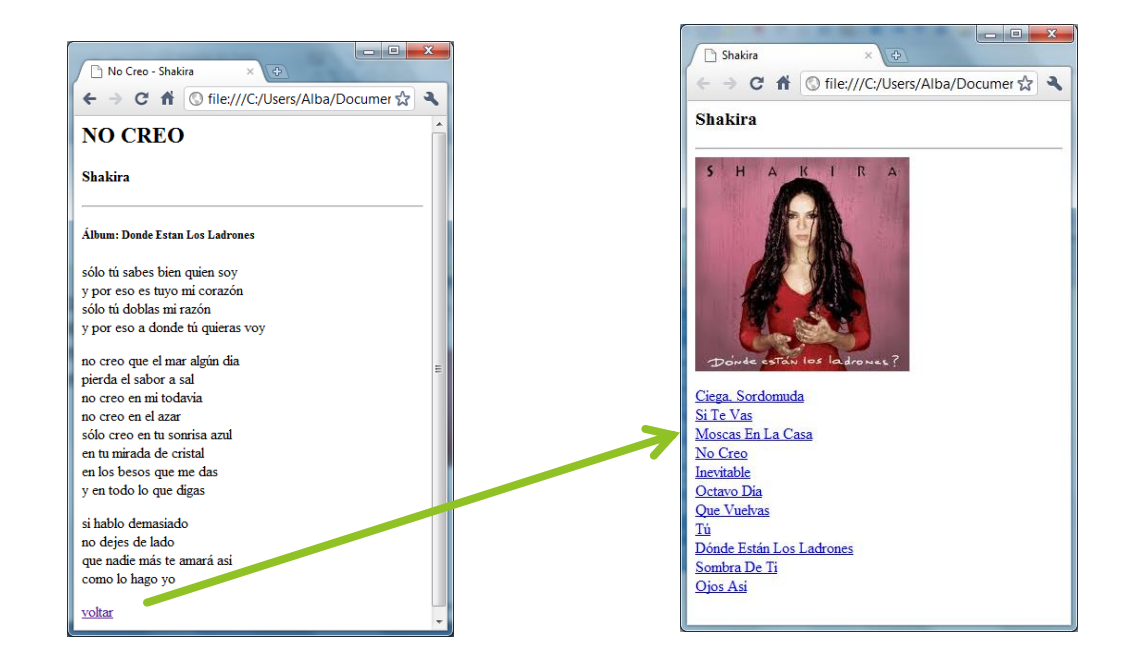

# Referências

- ▶ [1] FREEMAN, Elisabeth, FREEMAN, Eric. HTML com CSS & XHTML. Ed. 2. Rio de Janeiro: Altabooks
- ▶ [2] W3C, XHTML2 Working Group Home Page. Disponivel em: http://www.w3.org/MarkUp/. Acessado em: 22 nov. 2009.
- [3] FASTHTML.COM.BR. Acessado em: 27 nov. 2009.
- **[4] LOCAWEB. Doctype pra que te quero. Disponível em:** http://www.pinceladasdaweb.com.br/blog/2006/05/29/doctype-pra-quete-quero/. Acessado em: nov. 2009.
- [5] SILVA, Maurício Samy. Criando sites com HTML: sites de alta qualidade com HTML e CSS, São Paulo: Novatec, 2008.

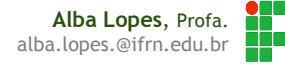